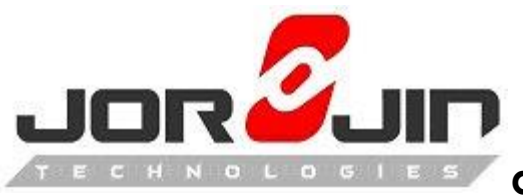

**A O L O GIES a module solution provider** 

# **i.MX7Dual L4.1.15\_2.0.0**

WL8 integration Release Note

Date: 2017/01/10

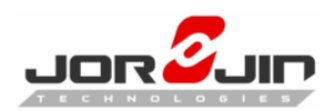

## **Version History**

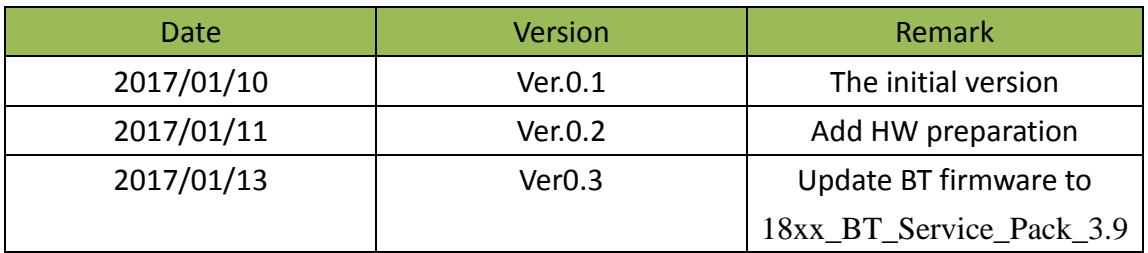

## **1. Preparation**

**SDIO**: mmc1/sdhc2 **UART**: UART5 **GPIO**: WLAN\_EN: *GPIO4\_IO21* WLAN\_IRQ: *GPIO4\_IO20* BT\_EN: *GPIO4\_IO23*

### **1.1. SW information**

 $\overline{a}$ 

Host OS: Ubuntu12.04 64bit BSP Version: fsl-yocto-L4.1.15\_2.0.0-ga GCC Version: gcc-5.3.0 Kernel Version: Linux4.1.15 WL8 driver Version: R8.6\_SP1 Wl18xx firmware version: Rev 8.9.0.1.55 Bluez version: 5.37 Bluetooth Firmware Version : 18xx\_BT\_Service\_Pack\_3.9

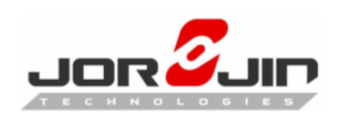

## **1.2. HW preparation**

#### **1.2.1.1.** wifi

#### *i.MX7:*

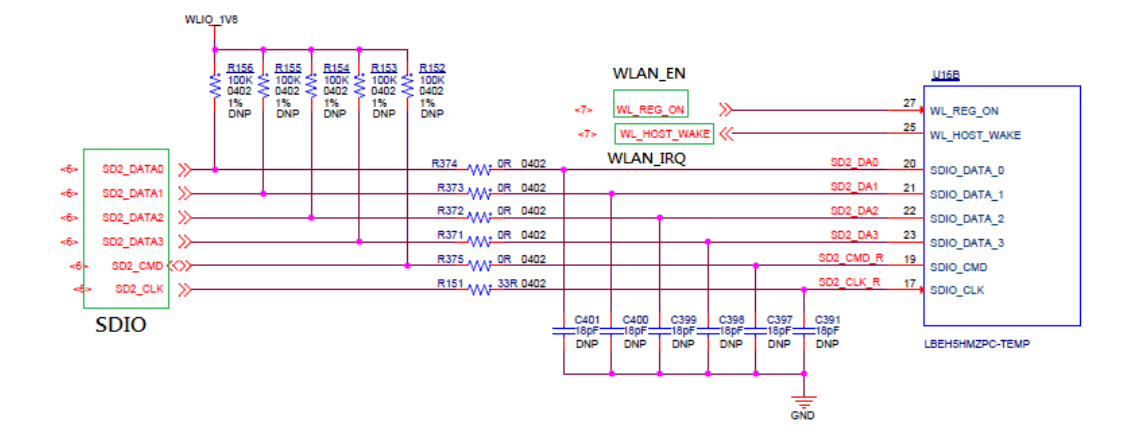

*COM82SDMMC:*

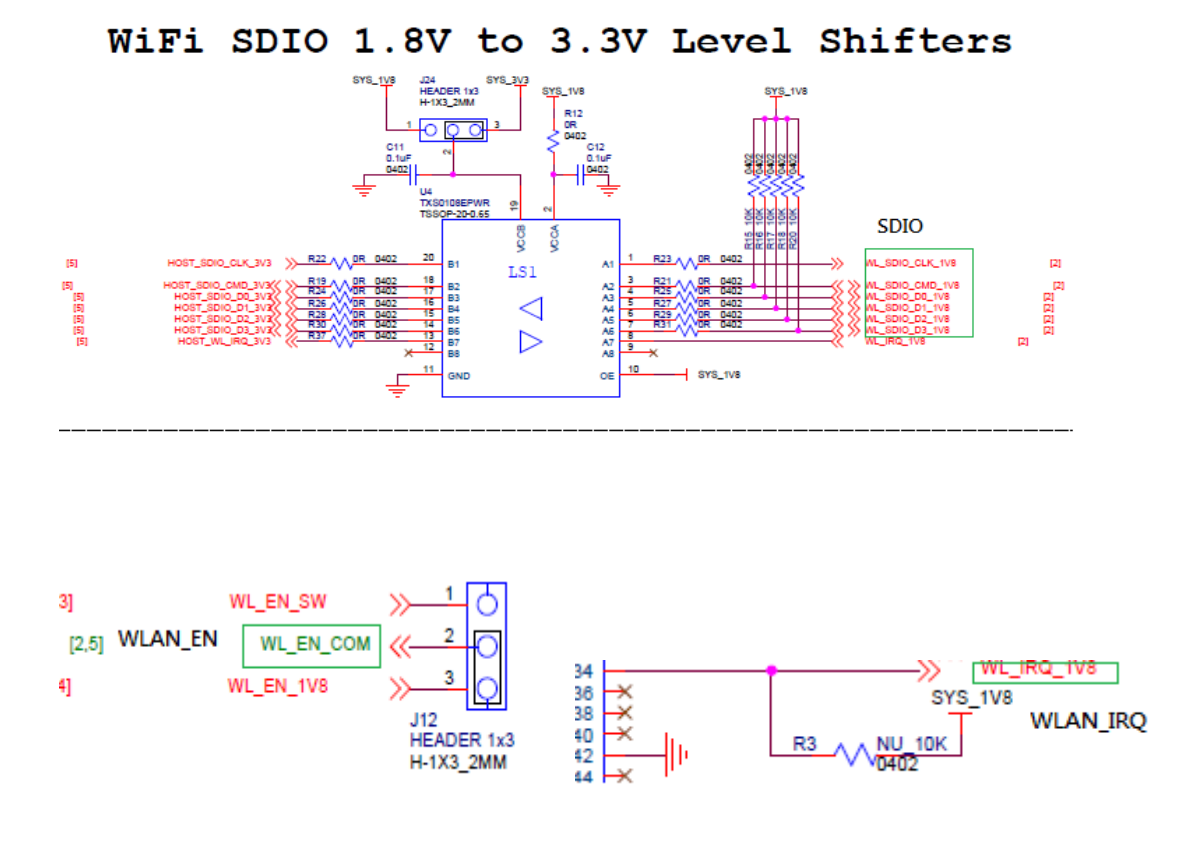

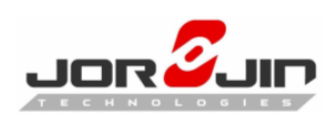

#### **1.2.1.2. BT**

*i.MX7:*

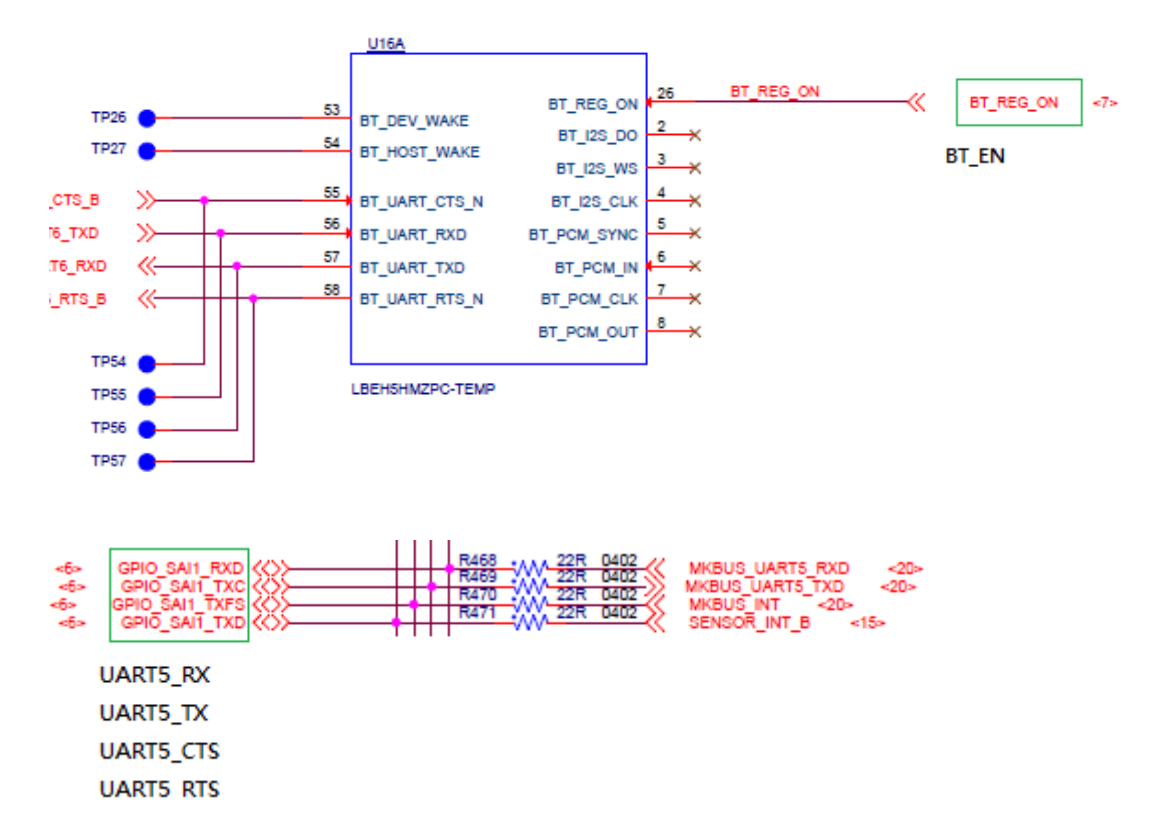

#### *COM82SDMMC:*

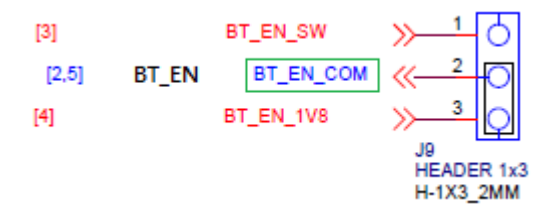

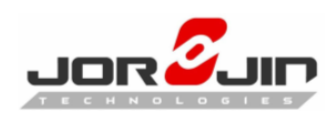

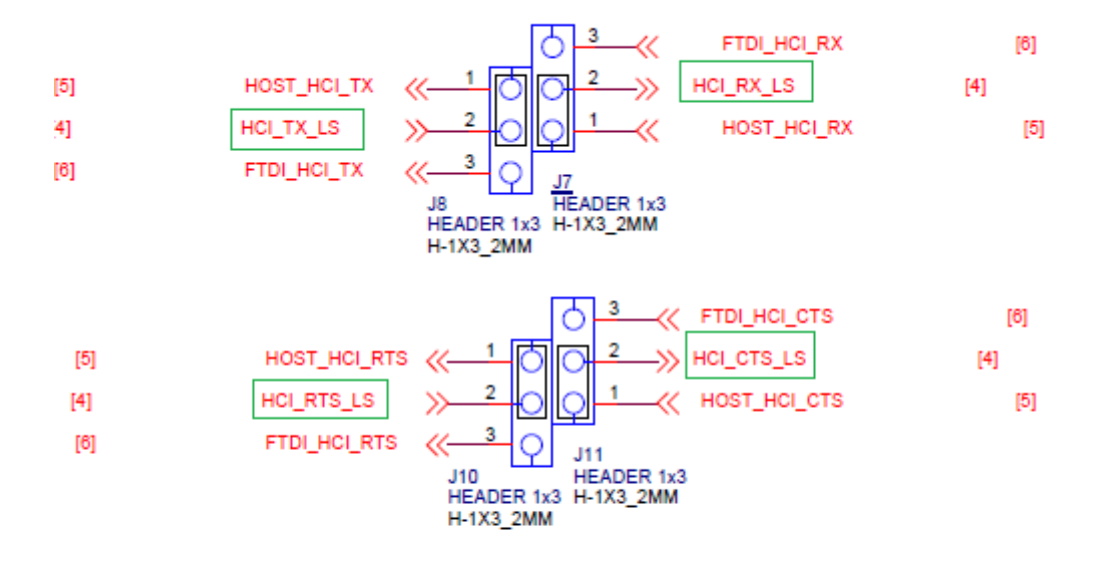

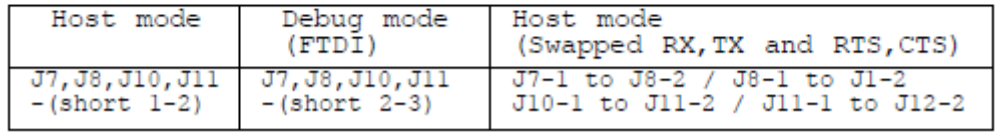

Note:

 $\overline{a}$ 

Host UART5\_TX connected to J8 HCI\_TX\_LS Host UART5\_RX connected to J7 HCI\_RX\_LS Host UART5\_CTS connected to J10 HCI\_RTS\_LS Host UART5 RTS connected to J11 HCI CTS LS

Each jumper would swap the connection to the wl18xx module. So the final connection is:

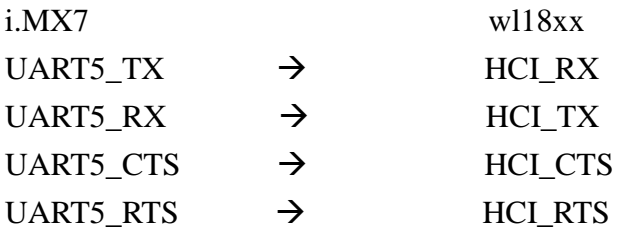

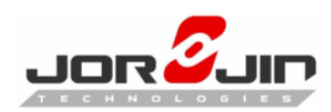

## **1.3. Get BSP from NXP**

To get the BSP you need to have `repo` installed.

Install the `repo` utility: (only need to do this once):

--------------------------------------------------

\$: mkdir ~/bin \$: curl http://commondatastorage.googleapis.com/git-repo-downloads/repo > ~/bin/repo \$: chmod a+x ~/bin/repo \$: PATH=\${PATH}:~/bin

Download the BSP Yocto Project Environment into your directory:

\$: mkdir fsl-arm-yocto-bsp \$: cd fsl-arm-yocto-bsp \$: repo init -u git://git.freescale.com/imx/fsl-arm-yocto-bsp.git -b imx-4.1-krogoth \$: repo sync

### **1.4. Prepare to build**

\$ DISTRO=fsl-imx-x11 MACHINE=imx7dsabresd source fsl-setup-release.sh -b build-x11

\$ bitbake -c compile -f linux-imx –DDD

\$ bitbake -c deploy linux-imx –DDD

\$ bitbake core-image-minimal

 $\overline{a}$ 

After build out, make sure you can flash image to SD card or eMMC to boot the board.

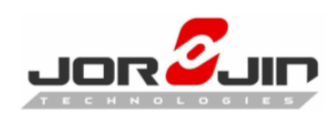

## **2. Prepare Linux Kernel and yocto layer**

## **2.1. Apply gcc for yocto environment setup**

1. After you have created a BSP image for your target with a bitbake command, execute the following command to prepare for installation of a SDK "bitbake <bsp-image-name> -c populate sdk"

e.g. "bitbake core-image-minimal -c populate sdk"

- 2. After the command is finished, deploy the sdk.
	- a. Go to ../<BSP>/<br/>build dir>/tmp/deploy/sdk
	- b. sudo ./<whatever the name of the .sh script file>
	- c. Use the default installation location.
- 3. Go to /opt/<whatever the name>/ find the "environmentXYZ.sh"
- 4. Execute the .sh with the "source" command"

5. At this point the shell session should have all necessary environment variables for the cross-compiler toolchain.

## **2.2. Rebuild linux kernel and yocto system image**

Please apply the patch to BSP.

- \$ bitbake -c compile -f linux-imx –DDD
- \$ bitbake -c deploy linux-imx –DDD
- \$ bitbake core-image-minimal

 $\overline{a}$ 

NOTE: Please copy the latest BT firmware to target rootfs \$ cp BT-firmware/ \*.bts \${TARGETROOTFS}/lib/firmware

Then please flash the images and rootfs to the board.

An SD card image provides the full system to boot with U-Boot and kernel. To flash an SD card image, run the following command:

\$ sudo dd if=<image name>.sdcard of=/dev/sd<partition> bs=1M && sync

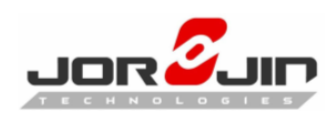

### **3. Function test**

#### **3.1. Wifi**

After boot bring up the wifi device initially as a station

# ifconfig wlan0 up

And then use iw tool to scan for available APs

# iw wlan0 scan | grep SSID

Now connect to the "unsecured" AP of your choice, here named "AP"

# iw wlan0 connect "AP"

Wait for the connected messages to come back and then request an IP address from the AP.

# udhcpc -i wlan0

 $\overline{a}$ 

To bring the Wi-fi up as an Access Point with a dhcp server it is necessary to create a DHCP configuration file that will define the IP addresses to use.

Create a file /etc/udhcpd.conf with following contents

```
# Sample udhcpd configuration file (/etc/udhcpd.conf)
# The start and end of the IP lease block
start 10.4.30.40 #default: 192.168.0.20
end 10.4.30.48 #default: 192.168.0.254
# The interface that udhcpd will use
interface wlan0 #default: eth0
#Examles
opt dns 8.8.8.8 8.8.4.4 # public google dns servers
option subnet 255.255.255.0
opt router10.4.30.34 
option lease 864000 #10 days of
```
Now start hostap using the hostapd.conf already on the target. This will bring up a softAP with SSID "test"

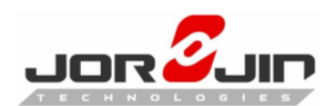

#hostapd -B /etc/hostapd.conf

Bring up the interface with the IP address defined in udhcpd.conf

#ifconfig wlan0 10.4.30.34 netmask 255.255.255.0 up

#### Start DHCP server

udhcpd /etc/udhcpd.conf

Now a station can connect to AP "test"

### **3.2. Bluetooth**

#### **Start bluetooth daemon**

root@imx7dsabresd:~# cd /usr/libexec/bluetooth/ root@imx7dsabresd:/usr/libexec/bluetooth# ./bluetoothd &

### **Use bluetoothctl to bring up bt and pair**

root@imx7dsabresd:~# bluetoothctl [NEW] Controller EC:11:27:72:72:78 BlueZ 5.37 [default] [bluetooth]# *power on* [bluetooth]# (stc): chnl id list empty  $:4$  $(stk)$ : st\_kim\_start(stk) : Idisc\_install = 1uim:poll broke due to event 10(PRI:2/ERR:8)

uim:read 1 from install

 $\overline{a}$ 

uim:@ st\_uart\_config uim: signal received, opening /dev/ttymxc4 uim:@ set\_baud\_rate uim:set\_baud\_rate() done

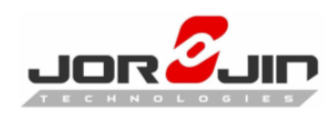

uim:Setting speed to 3000000 uim:@ read\_command\_complete uim: Command complete started uim:@ read hci event uim: read hci event uim:Command complete done

uim:Speed changing to 3000000, (stc): st\_tty\_open 1 uim:@ set\_custom\_baud\_rate

(stk) :line discipline installeduim:Installed N\_TI\_WL Line displi

ne

uim:begin polling...

- (stk) :TIInit\_11.8.32.bts(stk) :change remote baud rate command in firmware
- (stk) :skipping the wait event of change remote baud(stc): add\_channel\_to\_table: id 4

(stc): add\_channel\_to\_table: id 2

(stc): add\_channel\_to\_table: id 3

Changing power on succeeded

[CHG] Controller EC:11:27:72:72:78 Powered: yes

[bluetooth]# *agent on*

Agent registered

[bluetooth]# *default-agent*

Default agent request successful

[bluetooth]# *pairable on*

Changing pairable on succeeded

[bluetooth]# *discoverable on*

Changing discoverable on succeeded

[CHG] Controller EC:11:27:72:72:78 Discoverable: yes

[bluetooth]# *scan on*

Discovery started

[CHG] Controller EC:11:27:72:72:78 Discovering: yes

[NEW] Device 50:2E:5C:A8:34:F1 HTC Butterfly s

[bluetooth]# *pair 50:2E:5C:A8:34:F1*

Attempting to pair with 50:2E:5C:A8:34:F1

[CHG] Device 50:2E:5C:A8:34:F1 Connected: yes

Request confirmation

 $\overline{a}$ 

[agent] Confirm passkey 259726 (yes/no): yes

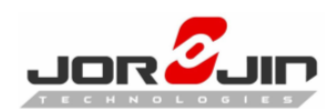

[CHG] Device 50:2E:5C:A8:34:F1 Modalias: bluetooth:v000Fp1200d1436 [CHG] Device 50:2E:5C:A8:34:F1 UUIDs: 00001105-0000-1000-8000-00805f9b34fb [CHG] Device 50:2E:5C:A8:34:F1 UUIDs: 00001106-0000-1000-8000-00805f9b34fb [CHG] Device 50:2E:5C:A8:34:F1 UUIDs: 0000110a-0000-1000-8000-00805f9b34fb [CHG] Device 50:2E:5C:A8:34:F1 UUIDs: 0000110c-0000-1000-8000-00805f9b34fb [CHG] Device 50:2E:5C:A8:34:F1 UUIDs: 0000110e-0000-1000-8000-00805f9b34fb [CHG] Device 50:2E:5C:A8:34:F1 UUIDs: 00001112-0000-1000-8000-00805f9b34fb [CHG] Device 50:2E:5C:A8:34:F1 UUIDs: 00001115-0000-1000-8000-00805f9b34fb [CHG] Device 50:2E:5C:A8:34:F1 UUIDs: 00001116-0000-1000-8000-00805f9b34fb [CHG] Device 50:2E:5C:A8:34:F1 UUIDs: 0000111f-0000-1000-8000-00805f9b34fb [CHG] Device 50:2E:5C:A8:34:F1 UUIDs: 0000112f-0000-1000-8000-00805f9b34fb [CHG] Device 50:2E:5C:A8:34:F1 UUIDs: 00001132-0000-1000-8000-00805f9b34fb [CHG] Device 50:2E:5C:A8:34:F1 UUIDs: 00001200-0000-1000-8000-00805f9b34fb [CHG] Device 50:2E:5C:A8:34:F1 UUIDs: 00001800-0000-1000-8000-00805f9b34fb [CHG] Device 50:2E:5C:A8:34:F1 UUIDs: 00001801-0000-1000-8000-00805f9b34fb [CHG] Device 50:2E:5C:A8:34:F1 UUIDs: 00006675-7475-7265-6469-616c62756d70 [CHG] Device 50:2E:5C:A8:34:F1 Paired: yes Pairing successful [CHG] Device 50:2E:5C:A8:34:F1 Connected: no [bluetooth]# *trust 50:2E:5C:A8:34:F1* [CHG] Device 50:2E:5C:A8:34:F1 Trusted: yes Changing 50:2E:5C:A8:34:F1 trust succeeded [CHG] Device 50:2E:5C:A8:34:F1 RSSI: -67 [bluetooth]# *quit*

Agent unregistered

 $\overline{a}$ 

[DEL] Controller EC:11:27:72:72:78 BlueZ 5.37 [default]

root@imx7dsabresd:/usr/libexec/bluetooth#

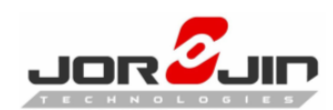

 $\overline{a}$ 

#### **Use opp to transfer file to remote paired device**

root@imx7dsabresd:/usr/libexec/bluetooth# sdptool browse 50:2E:5C:A8:34:F1 Browsing 50:2E:5C:A8:34:F1 ... Service RecHandle: 0x10000 Service Class ID List: "Generic Attribute" (0x1801) Protocol Descriptor List: "L2CAP" (0x0100) PSM: 31 "ATT" (0x0007) uint16: 0x0001 uint16: 0x0005 Service Name: Headset Gateway Service RecHandle: 0x10003 Service Class ID List: "Headset Audio Gateway" (0x1112) "Generic Audio" (0x1203) Protocol Descriptor List: "L2CAP" (0x0100) "RFCOMM" (0x0003) Channel: 2 Profile Descriptor List: "Headset" (0x1108) Version: 0x0102 Service Name: Handsfree Gateway Service RecHandle: 0x10004 Service Class ID List: "Handsfree Audio Gateway" (0x111f) "Generic Audio" (0x1203) Protocol Descriptor List: "L2CAP" (0x0100) "RFCOMM" (0x0003) Channel: 3 Profile Descriptor List:

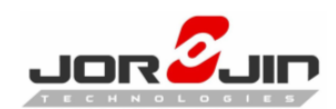

 "Handsfree" (0x111e) Version: 0x0106

Service Name: OBEX File Transfer Service RecHandle: 0x10005 Service Class ID List: "OBEX File Transfer" (0x1106) Protocol Descriptor List: "L2CAP" (0x0100) "RFCOMM" (0x0003) Channel: 4 "OBEX" (0x0008) Profile Descriptor List: "OBEX File Transfer" (0x1106) Version: 0x0103

Browsing 50:2E:5C:A8:34:F1 ... Service Search failed: Invalid argument Service Name: AV Remote Control Target Service RecHandle: 0x10006 Service Class ID List: "AV Remote Target" (0x110c) Protocol Descriptor List: "L2CAP" (0x0100) PSM: 23 "AVCTP" (0x0017) uint16: 0x0102 Profile Descriptor List: "AV Remote" (0x110e) Version: 0x0103

Service Name: Advanced Audio Source Service RecHandle: 0x10007 Service Class ID List: "Audio Source" (0x110a) Protocol Descriptor List: "L2CAP" (0x0100)

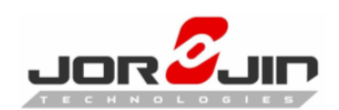

 PSM: 25 "AVDTP" (0x0019) uint16: 0x0102 Profile Descriptor List: "Advanced Audio" (0x110d) Version: 0x0102

```
Service RecHandle: 0x10008
Service Class ID List:
   "AV Remote" (0x110e)
Protocol Descriptor List:
   "L2CAP" (0x0100)
      PSM: 23
   "AVCTP" (0x0017)
      uint16: 0x0102
Profile Descriptor List:
   "AV Remote" (0x110e)
      Version: 0x0103
```
Service Name: Android Network Access Point Service Description: NAP Service RecHandle: 0x10009 Service Class ID List: "Network Access Point" (0x1116) Protocol Descriptor List: "L2CAP" (0x0100) PSM: 15 "BNEP" (0x000f) Version: 0x0100 SEQ8: 0 6 Language Base Attr List: code\_ISO639: 0x656e encoding: 0x6a base\_offset: 0x100 Profile Descriptor List: "Network Access Point" (0x1116) Version: 0x0100

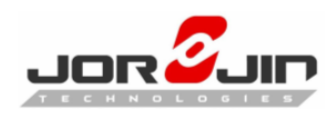

Service Name: OBEX Phonebook Access Server Service RecHandle: 0x1000c Service Class ID List: "Phonebook Access - PSE" (0x112f) Protocol Descriptor List: "L2CAP" (0x0100) "RFCOMM" (0x0003) Channel: 19 "OBEX" (0x0008) Profile Descriptor List: "Phonebook Access" (0x1130) Version: 0x0101

Service Name: OBEX Object Push Service RecHandle: 0x1000d Service Class ID List: "OBEX Object Push" (0x1105) Protocol Descriptor List: "L2CAP" (0x0100) "RFCOMM" (0x0003) Channel: 12 "OBEX" (0x0008) Profile Descriptor List: "OBEX Object Push" (0x1105) Version: 0x0100

 $\overline{a}$ 

root@imx7dsabresd:/usr/libexec/bluetooth# **obexftp -b 50:2E:5C:A8:34:F1 -B 12 -U NONE -p Jorjin.jpg** Suppressing FBS. Connecting..\done Tried to connect for 59ms Sending "Jorjin.jpg"...\done Disconnecting..|done

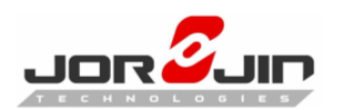